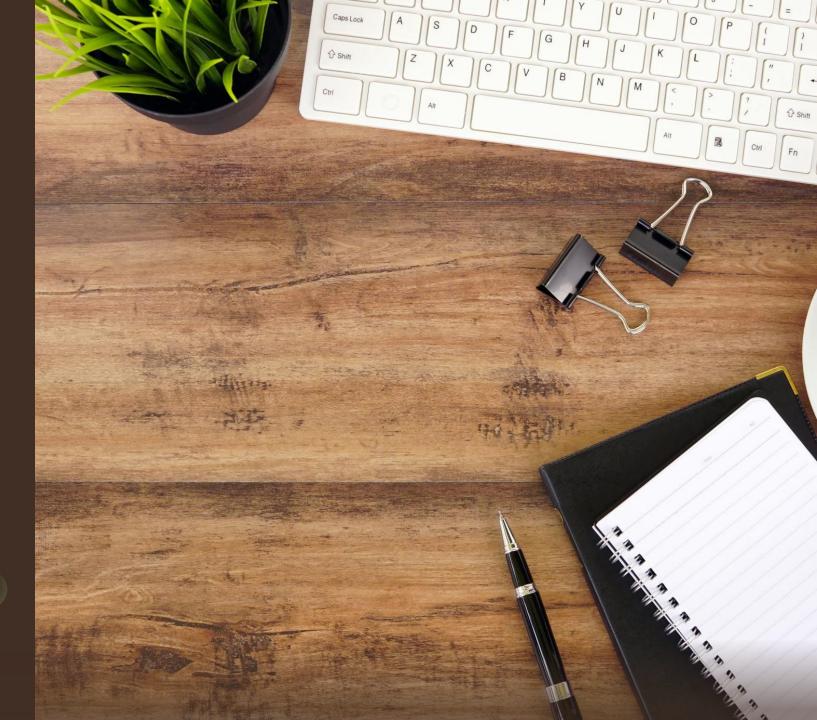

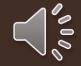

## Step One:

## Students should go to www.GAFutures.org

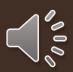

## **Step Two:**

# Students should select "Create an Account" from the top of the page.

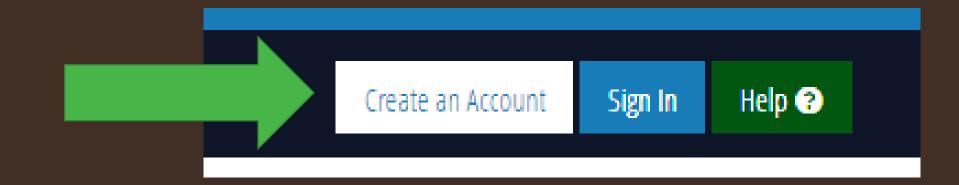

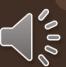

## **Step Three:**

# Choose the "Student" option as the account type you want to create.

CREATE YOUR GAFUTURES ACCOUNT

Click on the group that best describes you

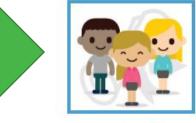

Student 🕜

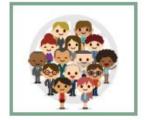

Education Professional 🕜

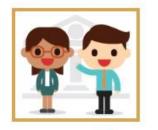

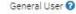

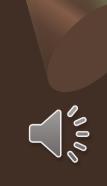

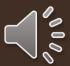

### **Step Four:**

### Complete all required fields marked with a red asterisk **\***

Note: Be sure your date of birth and legal first and name are entered. Do not Enter your nickname as your name. For example: Liv for Olivia.

If you enter this information wrong, this can cause errors with sending transcripts, applying to colleges, dual enrollment, and Hope funding in the future. Do not use your school email. Use your personal email address.

|                                           | 2              | 3                           | <b>•</b>        |  |
|-------------------------------------------|----------------|-----------------------------|-----------------|--|
| Step 1                                    | Step 2         | Step 3                      | Complete        |  |
| Fields marked with <b>*</b> are required. |                |                             |                 |  |
| First Name *                              | Middle Initial | Last Name *                 | Date of Birth * |  |
| Enter first name                          | Middle initial | Enter last name             | mm/dd/yyyy      |  |
| Email * 🕜                                 |                | Reenter Email *             |                 |  |
| primary.email@example.com                 |                | primary.email@example.com   |                 |  |
| Alternate Email                           |                | Reenter Alternate Email     |                 |  |
| alternate.email@example.com               |                | alternate.email@example.com |                 |  |
| Previous Next                             |                |                             |                 |  |

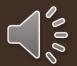

## **Step Five:**

Complete all the steps to create an account as shown on your screen.

- Students generally use their student ID as their username or NPHS and their student ID. For example: NPHS12345. This is not required but a suggestion
- Be sure to enter all information accurately including your current grade and address. Students must
  enter their social security number to view their HOPE GPA, send transcripts, apply to dual
  enrollment, and more, but this is <u>not</u> required to create an account. If you do not know your social
  security number, create your account today, and login with a parent and enter your social security
  information later.
- Be sure your password has an uppercase, lowercase, number, and special character.
- You cannot move forward and create your account until all required information is entered. Again, your social security number is not required to create an account today.

#### Be sure to hit "I acknowledge" and the "I'm not a robot" options at the bottom.

Then select "create an account."

Enter Lowercase Username

#### Password \*

Enter password

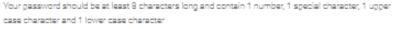

| School *                         |   | Select Grade *                   |   |  |
|----------------------------------|---|----------------------------------|---|--|
| Select                           | Ŧ | None                             | ~ |  |
| Social Security Number * 🕢       |   | Reenter Social Security Number * |   |  |
| SSN number without dashes        | ۲ | Reenter to confirm SSN           | ۲ |  |
| Country *                        |   | City *                           |   |  |
| United States                    | ~ | Enter city                       |   |  |
| State/Province *                 |   | ZIP/Postal code *                |   |  |
| Select State/Province            | ~ | Enter ZIP/Postal Code            |   |  |
| Street *                         |   | County                           |   |  |
| Enter street address             |   | Enter county                     |   |  |
| Contact Phone                    |   |                                  |   |  |
| Enter phone number               |   | ○ Mobile ○ Home ○ Work           |   |  |
| Parent/Guardian Email (Optional) |   | Reenter Parent/Guardian Email    |   |  |
| Parent email@example.com         |   | Parent email@example.com         |   |  |

Reenter Password \*

Reenter to confirm password

I acknowledge that I have read and accept the Terms of Use and Privacy Statement of this website and its affiliates.\*

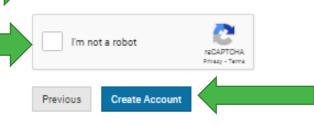

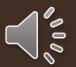

When the account is created, students will be directed to the page shown below.

Students be sure to write down your username and password in a safe place. Some students save it to their locked phone notes and others prefer other methods. You will need this over the next four years so be sure to save this information in a safe place.

| Profile                       | Welcome To Your Student Dashboard,  |   |
|-------------------------------|-------------------------------------|---|
| Messages                      | Plan&Pay4CollegeGA                  | + |
| My Dual Enrollment Profile    | ACT/SAT Scores                      | + |
| My High School HOPE GPA       |                                     |   |
| My High School Transcript     | GSFAPP, FAFSA and Selective Service | + |
| My College HOPE Profile       |                                     |   |
| My GSFA State Loan (Pathways) |                                     |   |
| College Application           |                                     |   |
| Document Upload               |                                     |   |
| Saved Colleges                |                                     |   |
| Saved Scholarships            |                                     |   |
| Student Resources             |                                     |   |
|                               |                                     |   |

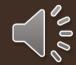